To Access the Gale Database, choose the West Salem LIBRARY page.

Choose Online Databases

Select OSLIS (I know, counterintuitive—it works)

It will give you these options:

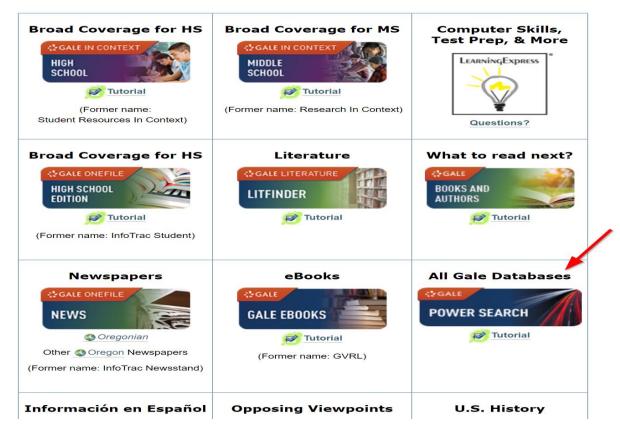

Choose All Gale Databases.

It will look like this:

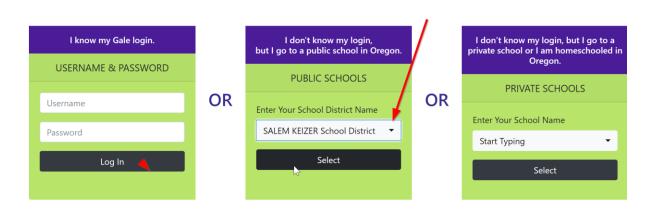

Use the one option that applies to you in order to access the databases.

Choose the middle option and SELECT or TYPE Salem Keizer School District.

You are in! Proceed with the Gale Databases as normal.